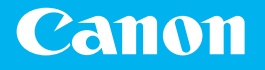

# *Начало работы*imageRUNNER **C3226i**

*Начало работы*

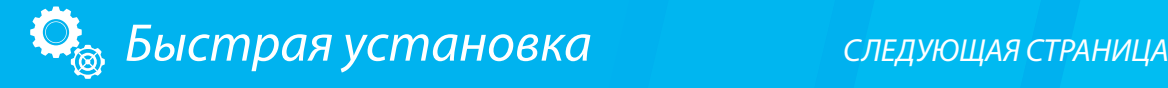

*Краткое руководство по эксплуатации стр. 6*

Информация в настоящем документе может быть изменена без уведомления.

**Руководство пользователя/ Часто задаваемые вопросы**

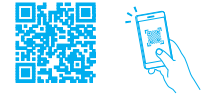

**<https://oip.manual.canon/>**

#### **Начало работы**

Перед тем как использовать продукт, прочитайте раздел «Важные указания по технике безопасности». Стр. 16 Прочитав данное руководство, сохраните его в надежном месте для дальнейшего использования в качестве справочника.

Информация в настоящем документе может быть изменена без уведомления.

<span id="page-2-0"></span>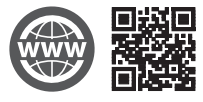

Ознакомиться с руководством пользователя, содержащим описание всех функций аппарата, можно на веб-сайте<https://oip.manual.canon/>.

Быстрая установка

# **Настройка аппарата**

**Использование поискового номера ABCD-123 Поиск**

# **Настройка начальных параметров аппарата**

При первом включении аппарата после установки

# $\Rightarrow$  Автоматически отображается «Программа начальной установки».

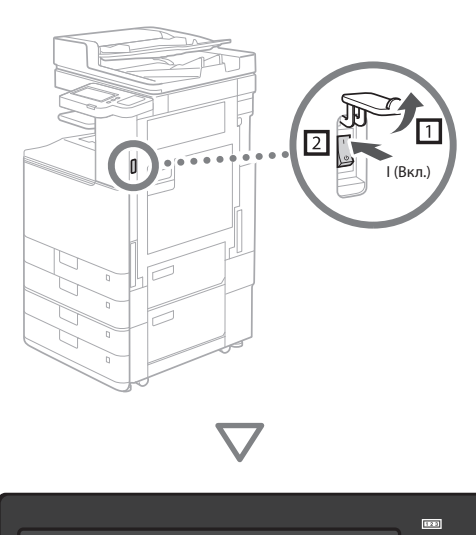

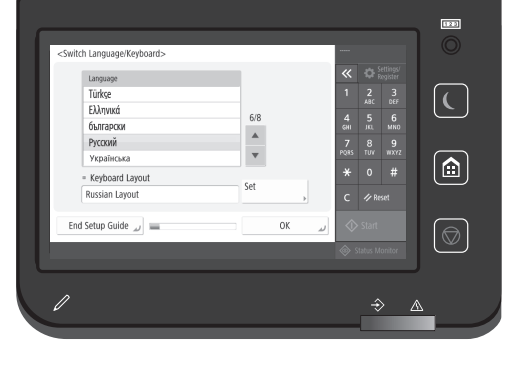

Если вы хотите использовать прежде всего функцию копирования...

**перейдите к ПРИМЕРУ 1**

Если вы хотите использовать все функции аппарата...

# **перейдите к ПРИМЕРУ 2**

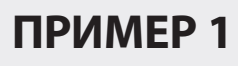

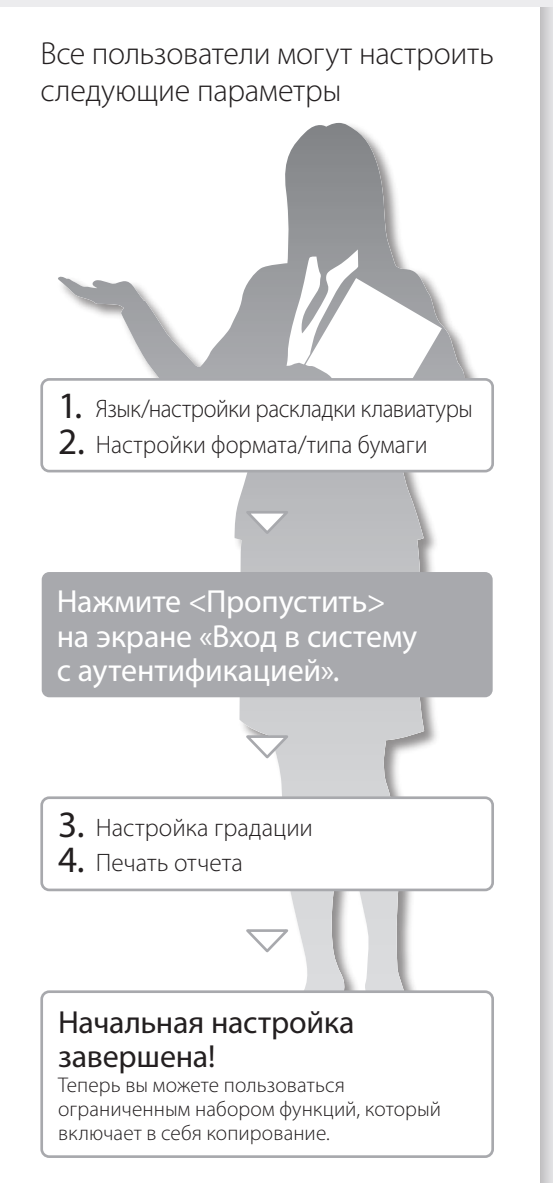

- 1. Откройте веб-сайт c руководствами пользователя. <https://oip.manual.canon/>
- 2. Выберите нужное руководство пользователя [imageRUNNER] ► [Цветные] ► Выбрать этот аппарат
- $3.$  Для доступа к информации в руководстве пользователя воспользуйтесь поисковым номером.

 $ABCD-123$ 

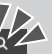

# **ПРИМЕР 2**

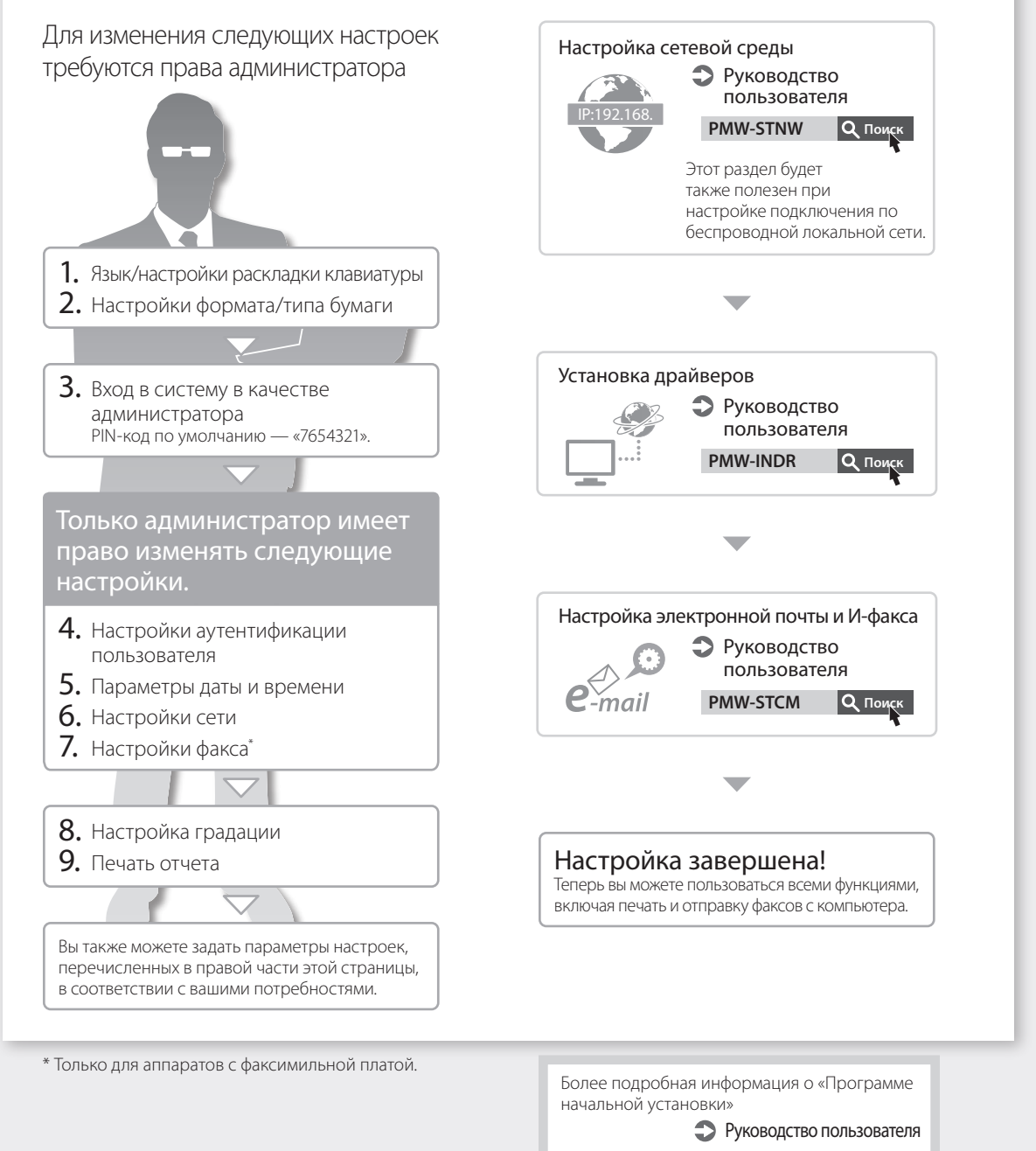

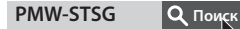

# *Краткое руководство по эксплуатации*

# **Расположите оригинал нужным образом**

### **Поместите оригинал на стекло экспонирования.**

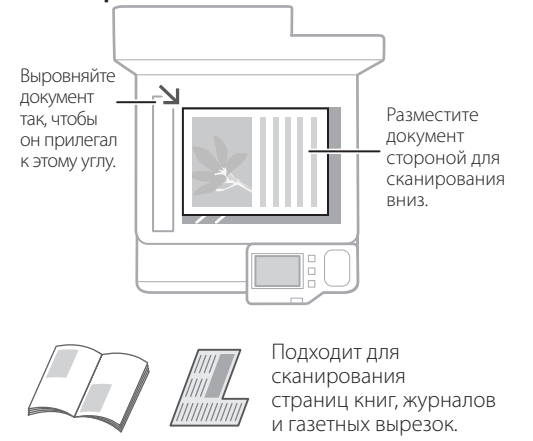

# Что нужно помнить перед началом работы

#### **Загрузите оригиналы в устройство подачи\*.**

\* Эта операция возможна только на моделях, оборудованных устройством подачи.

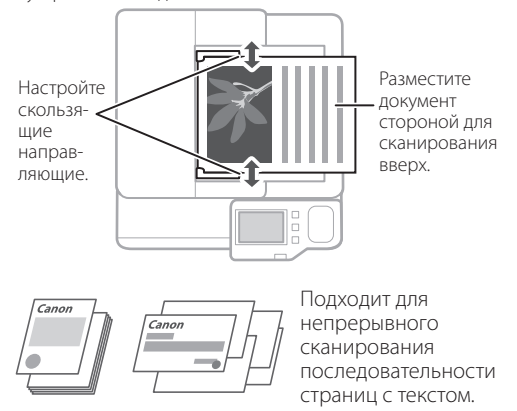

# **Начало работы с помощью панели управления**

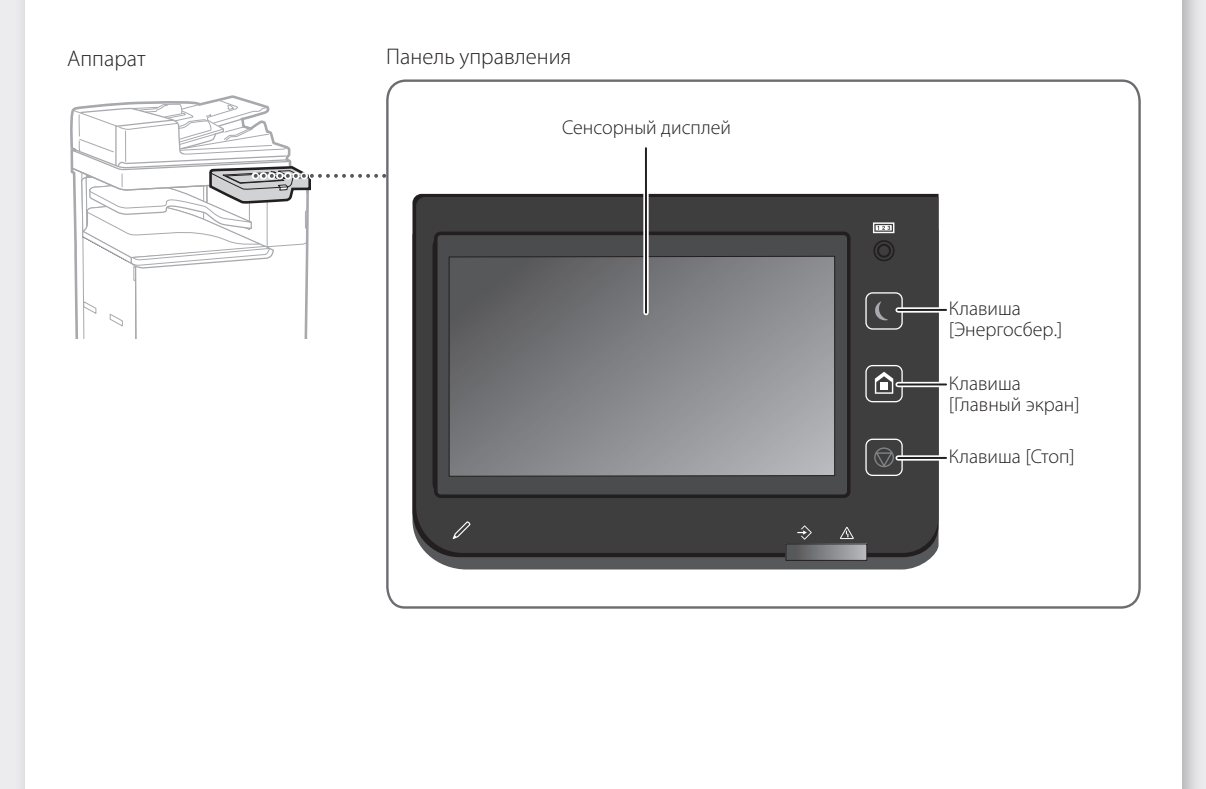

# **Копирование**

- 1. Поместите оригинал.
- 2. Выберите <Копирование> на главном экране.
- 3. При необходимости укажите настройки копии.
- 4. Введите нужное количество копий.
- 5. Нажмите $\boxed{\lozenge}$

### Полезные настройки копирования

- N на 1
- 2-сторонняя или
- 1-сторонняя
- Увеличение или
- уменьшение масштаба

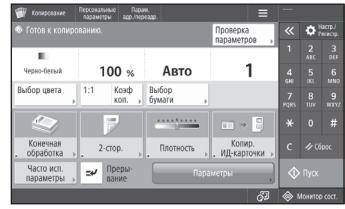

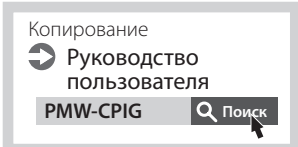

# **Печать**

- 1. Откройте документ, который нужно напечатать, и выберите в меню данного приложения функцию печати.
- 2. Выберите драйвер принтера этого аппарата и настройте [Preferences] (Параметры) или [Properties] (Свойства).
- 3. Укажите формат бумаги.
- 4. Укажите источник и тип бумаги.
- 5. При необходимости укажите параметры печати.
- 6. Выберите [OK].
- 7. Нажмите [Печать] или [OK].

# Полезные параметры

- печати ■ 2-сторонняя
- N на 1
- Печать брошюр

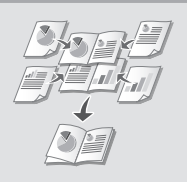

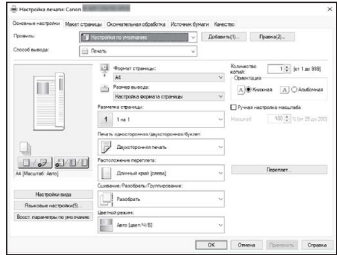

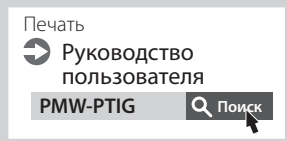

#### $\begin{pmatrix} \begin{smallmatrix} \begin{smallmatrix} 0 \\ 0 \end{smallmatrix} \end{smallmatrix} \end{pmatrix}$ **Отправка факсов\***

- 1. Поместите оригинал.
- 2. Выберите <Факс> на главном экране.
- 3. Введите место назначения.
- 4. При необходимости укажите параметры факса.
- 5. Нажмите $\boxed{\lozenge}$

## Полезные функции факсимильной связи

- Последовательная передача
- Прием в память
- Факсимильная связь с
- помощью компьютера

\* Эту функцию можно использовать только при установленной факсимильной плате.

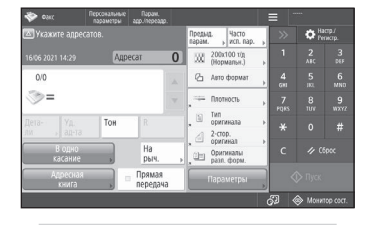

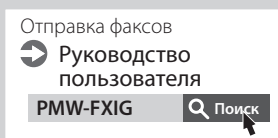

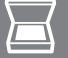

# **Сканирование**

- 1. Поместите оригинал.
- 2. Выберите <Сканировать и отправить> или <Сканировать и сохранить> на главном экране.
- 3. Укажите тип сканирования и введите необходимую информацию.
- 4. Нажмите  $\overline{\textcircled{\right.}}$

#### Типы сканирования

- Сохранение на устройстве памяти USB
- Отправка на эл. почту
- Отправка на файловый
- сервер

#### Для сканирования с компьютера

■ Выберите драйвер сканера, поставляемого с аппаратом.

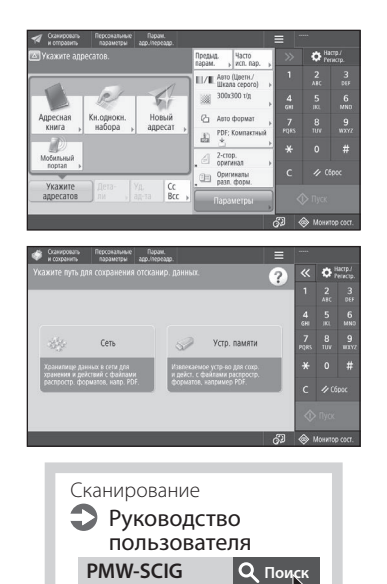

# **Загрузка бумаги**

Определение размера и типа бумаги в лотке Руководство пользователя **PMW-SPDR Поиск**

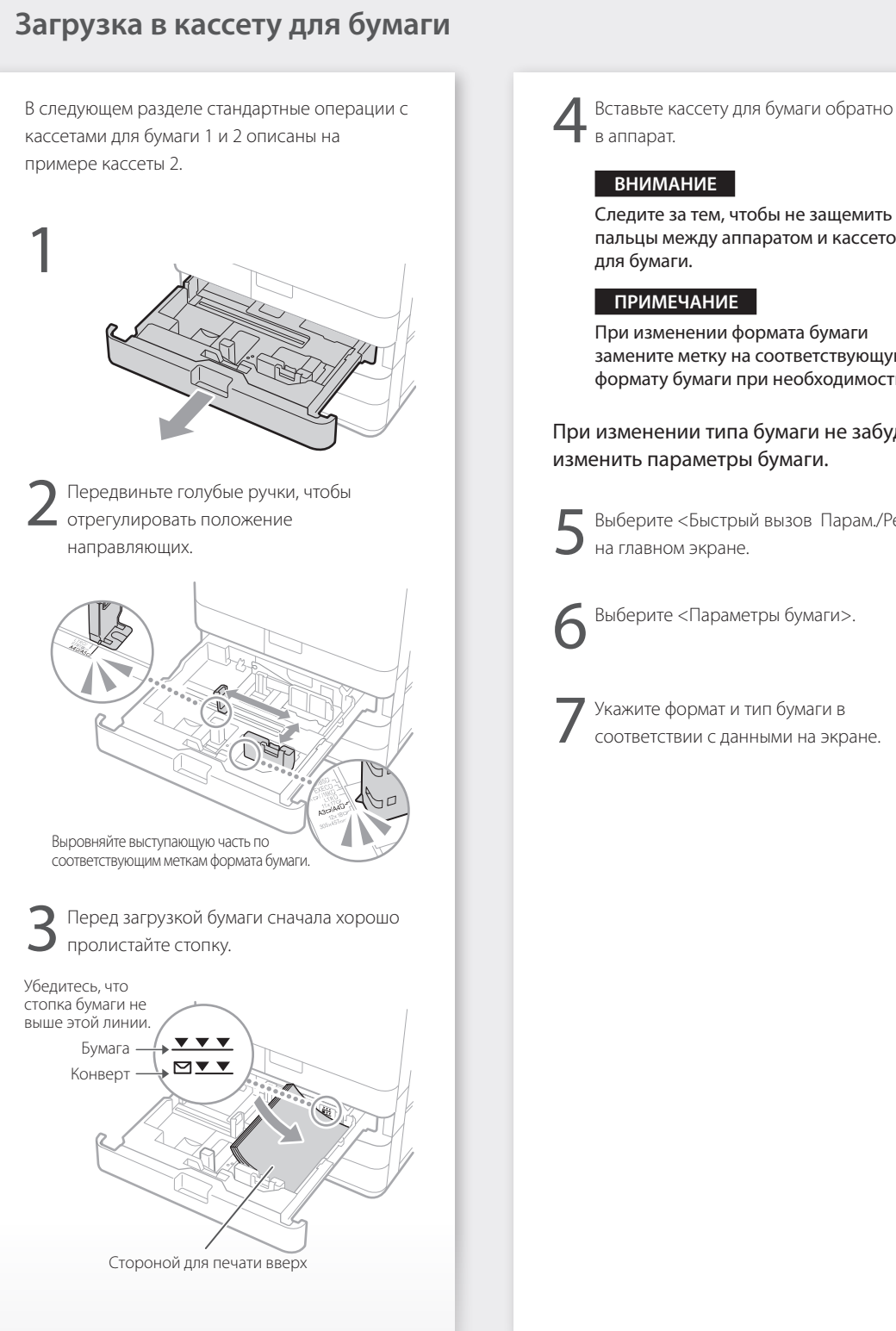

в аппарат.

# **ВНИМАНИЕ**

Следите за тем, чтобы не защемить пальцы между аппаратом и кассетой для бумаги.

#### **ПРИМЕЧАНИЕ**

При изменении формата бумаги замените метку на соответствующую формату бумаги при необходимости.

При изменении типа бумаги не забудьте изменить параметры бумаги.

5Выберите <Быстрый вызов Парам./Рег.> на главном экране.

6Выберите <Параметры бумаги>.

7Укажите формат и тип бумаги в соответствии с данными на экране.

## Краткое руководство по эксплуатации

Определение размера и типа бумаги в универсальном лотке

Руководство пользователя

**PMW-SPMT Поиск Загрузка бумаги**

**Загрузка в универсальный лоток**

#### **ВНИМАНИЕ**

Если используется бумага с покрытием или бумага плохо подается, загружайте по одному листу за раз.

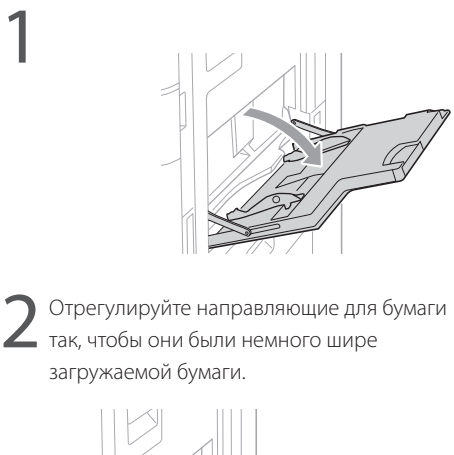

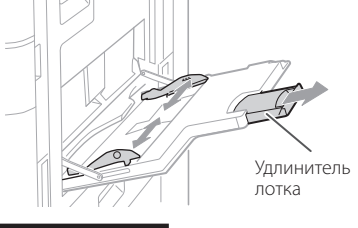

#### **ПРИМЕЧАНИЕ**

Вытащите удлинитель лотка при загрузке бумаги большого формата.

 $\bf 3$  Тщательно пролистайте стопку бумаги,<br>Выровняйте края на ровной поверхности, а затем загрузите бумагу.

Убедитесь, что стопка бумаги не выше этой линии.

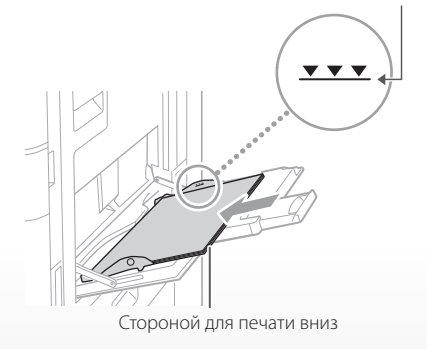

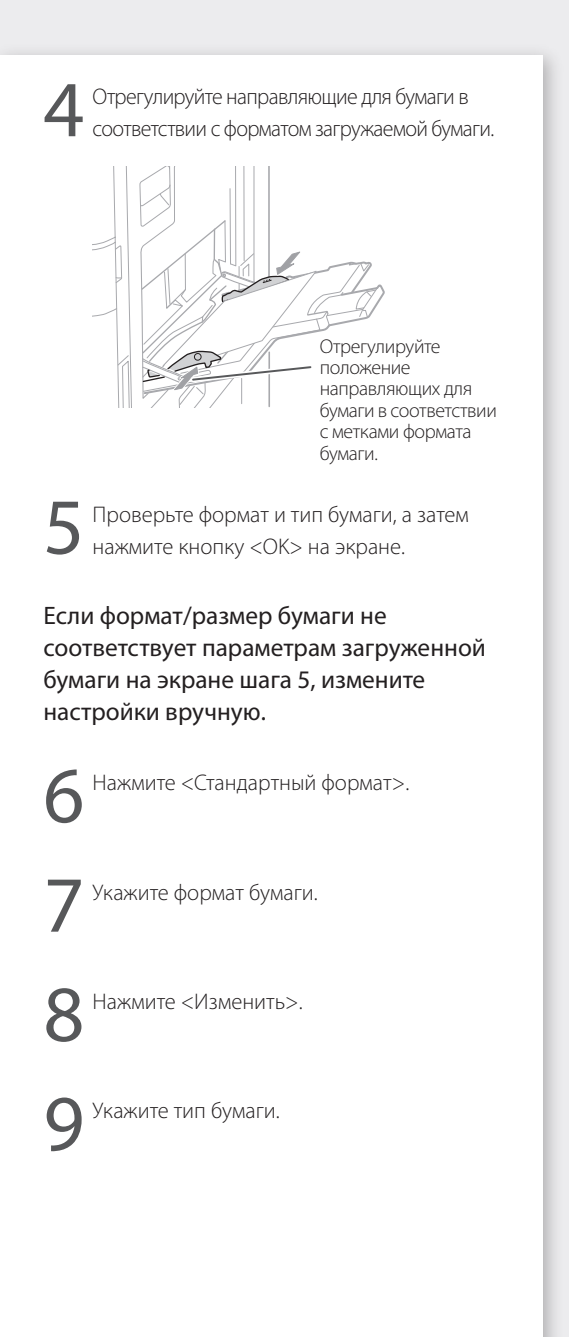

11

Краткое руководство по эксплуатации

# **Возникла проблема**

Техническое обслуживание Руководство пользователя **PMW-MNTC Поиск**

Проверьте следующие условия.

- Включено ли питание?
- Выведен ли аппарат из спящего режима?

Если не включен дисплей и не горит индикатор , нажмите выключатель питания.

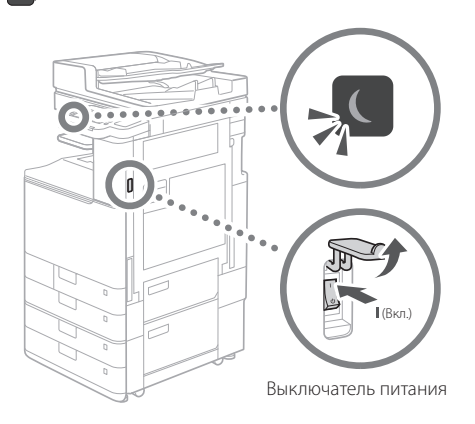

• Правильно ли подключен шнур питания?

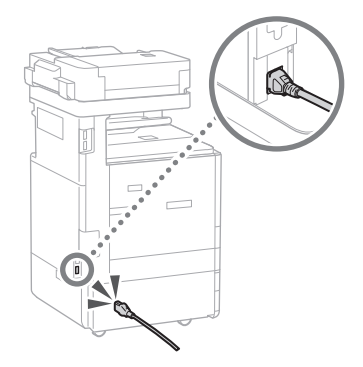

Если проблема не устраняется, см. Pуководство пользователя.

# **Аппарат не работает Произошло замятие бумаги**

При замятии бумаги отображается следующий экран.

Устраните замятие бумаги в соответствии с инструкциями на экране.

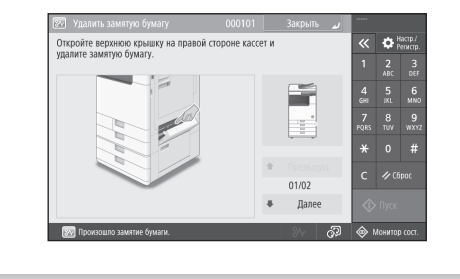

# **Замена расходных материалов**

# **Картридж с тонером**

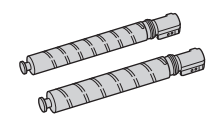

# Фирменный картридж с тонером Canon

- Canon C-EXV 54 Toner Black (черный)
- Canon C-EXV 54 Toner Cyan (голубой)
- Canon C-EXV 54 Toner Magenta (малиновый)
- Canon C-EXV 54 Toner Yellow (желтый)

# **Скрепки**

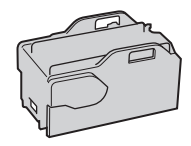

Staple-P1 Возможны следующие способы использования.

• Inner Finisher-L

# **Возникла проблема**

# **Неудовлетворительные результаты печати**

### **Изображения смещены/наклонены**

#### **Решение**

Отрегулируйте направляющие для бумаги.

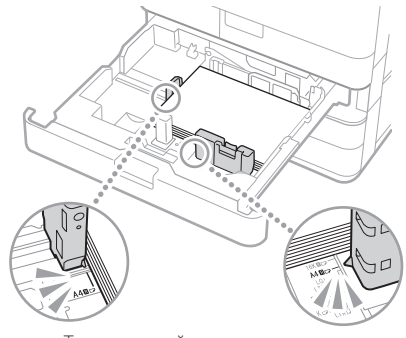

Точно настройте направляющую.

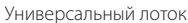

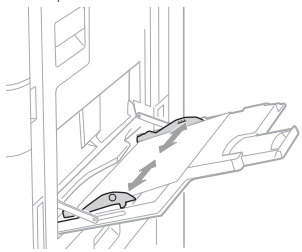

# **В изображениях нарушена цветопередача/изображения бледные**

#### **Решение 1**

Возможно, бумага впитала влагу. Замените ее сухой бумагой.

### **Решение 2**

Настройте градацию.

- 1. Нажмите  $\ddot{\bullet}$ .
- 2. Нажмите <Настр./Технич. обслуживание> <Настр. качества изображения> <Автоматическая настройка градации> на экране.

Следуйте указаниям на экране, чтобы настроить градацию. Более подробные сведения см. в Руководстве пользователя.

Настройка градации Руководство пользователя **PMW-AJGR Поиск**

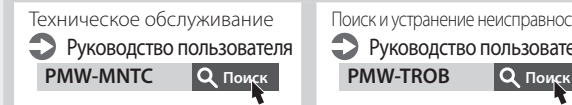

Поиск и устранение неисправностей Руководство пользователя

### **На изображениях появляются черные полосы**

#### **Решение**

Очистите области сканирования подаваемых документов.

1. Откройте устройство подачи и очистите нижнюю часть области сканирования подаваемых документов с помощью салфетки для чистки стекла из комплекта поставки.

#### **ПРИМЕЧАНИЕ**

Не используйте очиститель для стекла, растворители с содержанием спирта или аналогичные продукты, поскольку они могут растворить покрытие с защитой от пятен.

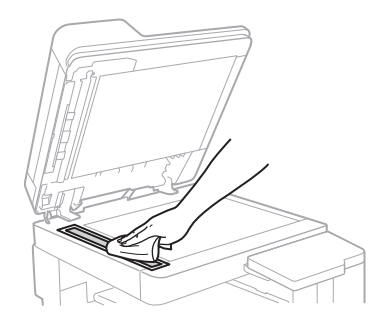

2. Закройте устройство подачи.

#### **ПРИМЕЧАНИЕ**

Если после удаления грязи черные полосы все еще появляются, запустите операцию <Чистка устройства подачи>, выполнив следующую процедуру.

Более подробные сведения см. в Руководстве пользователя.

#### **На изображениях появляются белые или цветные полосы**

## **Решение**

Очистите пылезащитное стекло.

1. Выключите питание аппарата и отсоедините вилку шнура питания от электрической розетки. 2. Откройте переднюю крышку.

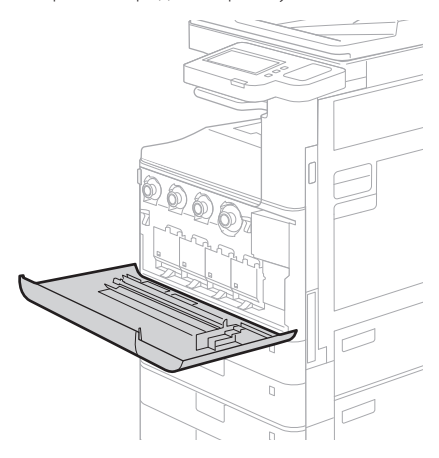

3. Вытащите палочку для очистки.

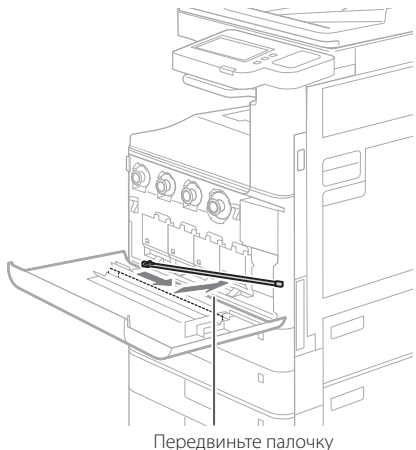

вправо и вытащите ее.

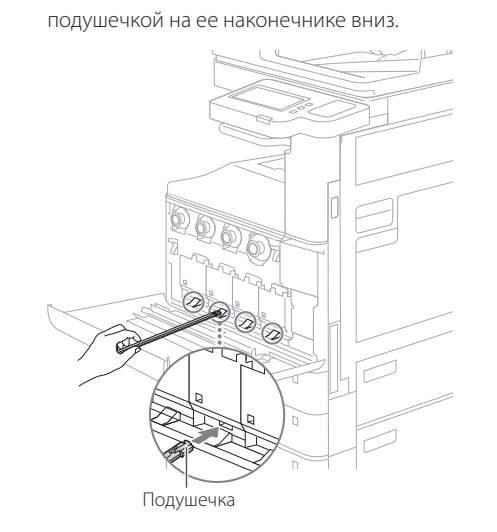

4. Вставляйте палочку для очистки в отверстие

5. Вставляйте палочку для очистки до дна отверстия и затем осторожно двигайте ее вперед и назад.

#### **ВНИМАНИЕ**

Вставляйте палочку для очистки во все четыре отверстия, чтобы прочистить их.

- 6. Поместите палочку для очистки на прежнее место и закройте переднюю крышку.
- 7. Подключите шнур питания к электрической розетке и включите питание.

### **Появляется просвечивание**

### **Решение 1**

Выберите подходящий тип оригинала. Если на полученной в результате копии наблюдается просвечивание, его можно уменьшить с помощью кнопки на главном экране.

1. Нажмите <Копир. (Предотвр. просвечивания)> на главном экране.

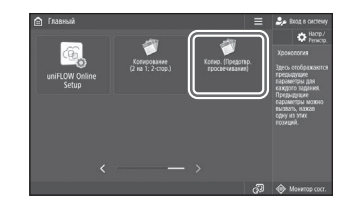

2. Нажмите <Да>.

# **Решение 2**

Установите более низкое значение плотности фона.

1. Выберите функцию на главном экране.

2. Нажмите <Параметры>.

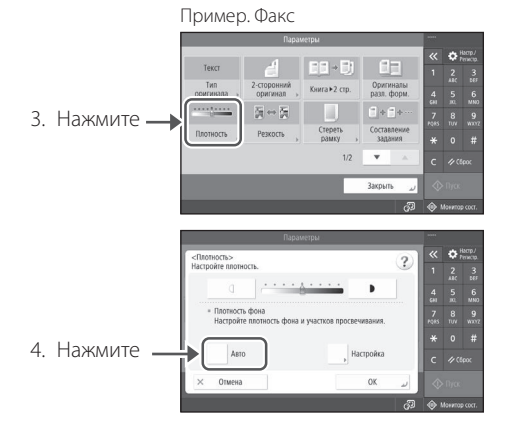

5. Нажмите <OK>.

# **Важные указания по технике безопасности**

В этом разделе приведены важные указания по технике безопасности для предотвращения травм пользователей данного аппарата и других людей, а также предотвращения ущерба имуществу. Прочитайте данный раздел перед использованием аппарата и следуйте инструкциям для надлежащей эксплуатации аппарата. Сведения об этом аппарате также приведены на сайте Canon с онлайнруководством [\(https://oip.manual.canon/\)](https://oip.manual.canon/). Прочитайте их для надлежащей эксплуатации устройства.

.<br>Не выполняйте каких-либо действий, описание которых отсутствует в настоящем руководстве. Canon не несет ответственности за любые повреждения, возникшие вследствие действий, не указанных в настоящем руководстве, ненадлежащего использования устройства или проведения ремонтных работ и внесения изменений третьими лицами и организациями, не являющимися представителями Canon или не имеющими авторизацию компании Canon.

#### **Апредупреждение**

Содержит предупреждение об операциях, которые в случае неправильного выполнения могут привести к гибели людей или серьезной травме. Чтобы гарантировать безопасное использование аппарата, всегда придерживайтесь этих предупреждений.

#### **ВНИМАНИЕ**

Указывает на меру предосторожности для предотвращения риска травмирования или повреждения имущества, отличного от неисправности изделия, вследствие неправильной эксплуатации аппарата. Чтобы гарантировать безопасное использование аппарата, всегда придерживайтесь этих предостережений.

#### ВАЖНО

Указывает на важные требования и ограничения при эксплуатации, которые всегда следует соблюдать при использовании данного аппарата. Всегда придерживайтесь этих важных предостережений во избежание неисправности, сбоев или повреждения имущества вследствие неправильной эксплуатации аппарата.

#### **Символы безопасности**

На данном изделии используются приведенные ниже символы.

- Выключатель питания (Вкл.)
- Выключатель питания (Выкл.)
- Выключатель питания («Режим ожидания»)
- $\textcircled{1}$  Кнопочный выключатель (Вкл.  $\blacksquare$  / Выкл.  $\blacksquare$ )
- Вывод защитного заземления

Предупреждение относительно

- поражения электрическим током. Опасное напряжение во внутренних компонентах. Не снимать крышку.
- Предупреждение относительно высокой <u>∕</u> предупростать.<br>Температуры. Не прикасаться.
- Оборудование Класса II
- Содержит движущиеся компоненты. не приближать руки и другие части тела к движущимся компонентам.
- Предупреждение относительно поражения
- электрическим током. Отсоедините все  $\vec{P}$
- шнуры питания от розетки.
- Острые края. Hе приближать руки  $\mathbb{A}$ и другие части тела к острым краям.

#### [ПРИМЕЧАНИЕ]

На некоторых моделях могут использоваться другие символы, не перечисленные в этом списке.

#### **Установка**

Чтобы гарантировать безопасное использование данного аппарата, внимательно ознакомьтесь с приведенными ниже мерами предосторожности перед установкой аппарата в подходящем месте.

#### **АПРЕДУПРЕЖДЕНИЕ**

Не устанавливайте в указанных ниже местах. Несоблюдение этого требования может привести к пожару или поражению электрическим током.

- Места, где могут быть заблокированы вентиляционные отверстия (слишком близко к стенам или шторам или материалам, таким как густые ковры)
- Влажные или запыленные помещения • Возле нагревательных устройств или
- источников открытого пламени
- Рядом со спиртом, растворителями и другими легковоспламеняющимися веществами

#### Не используйте беспроводную локальную сеть вблизи медицинского оборудования (только для изделий с функцией беспроводной локальной сети)

Радиоволны могут оказывать помехи для медицинского оборудования и приводить к неисправностям, которые могут стать причиной несчастных случаев.

#### **ВНИМАНИЕ**

Не устанавливайте в указанных ниже местах. Это может привести к сбою или отказать отрицательное влияние на людей или другое оборудование.

- На улице или в местах, открытых для прямого солнечного света
- В местах, подверженных воздействию слишком низкой или слишком высокой температуры и влажности
- Места, подверженные резким перепадам температуры или влажности
- Вблизи оборудования, создающего магнитные или электромагнитные волны
- Вблизи электронных устройств или точного оборудования, такого как телевизоры,
- радиоприемники и компьютеры
- Лаборатории или другие места, где происходят химические реакции
- Места, которые подвергаются сильному влиянию аэрозольных спреев, аммиака или других разъедающих газов
- Места, подверженные неустойчивости или вибрации
- Поверхности, которые могут деформироваться под массой аппарата или где аппарат может осесть (ковры, соломенные подстилки, кровати и т. д.)
- Места, в которых воздух, выходящий из аппарата, оказывает непосредственное влияние на людей

#### Обеспечьте надлежащую вентиляцию при эксплуатации

При нормальной эксплуатации данный аппарат генерирует озон и другие выбросы в небольших количествах. Эти количества слишком малы, чтобы нанести вред людям.

Однако помещения с плохой вентиляцией необходимо надлежащим образом проветривать во время длительного использования или длинных сеансов печати.

#### Не удаляйте выравнивающие опоры после установки (только для изделий с выравнивающими опорами)

Это может привести к перемещению или

переворачиванию аппарата и, возможно, травме.

#### $\mathbf 0$ RA $\mathbf 0$ RA $\mathbf 0$

#### При использовании беспроводной локальной сети (только для изделий с функцией подключения к беспроводной локальной сети)

- Устанавливайте аппарат на расстоянии не более 50 метров от маршрутизатора беспроводной локальной сети.
- По возможности устанавливайте аппарат там, где другие объекты не будут блокировать радиоволны. Мощность сигнала может значительно падать при прохождении через стены или перекрытия.
- Устанавливайте устройство как можно дальше от цифровых беспроводных телефонов, микроволновых печей и другого оборудования, испускающего радиоволны.

#### Подключение телефонной линии

(только для аппаратов с поддержкой факсов) В определенных обстоятельствах этот аппарат может не поддерживать связь по телефонным линиям или в некоторых регионах. Один такой пример — общее сопротивление телефонной линии и аппарата превышает 1700 Ω. В этом случае обратитесь к своему дилеру или представителю сервисной службы.

• Данный аппарат соответствует стандарту аналоговой телефонной линии. Его можно подключить только к обычным абонентским телефонным линиям. Подключение аппарата к бизнес-линии или другой выделенной линии может привести к неисправностям. Всегда проверяйте линию перед подключением.

#### **Источник питания**

#### **АПРЕДУПРЕЖДЕНИЕ**

#### Правильное использование вилки и шнура питания

Ненадлежащее использование может привести к пожару или поражению электрическим током.

- Убедитесь в безопасности источника питания, используемого для аппарата, и в стабильности его напряжения.
- Используйте только тот источник питания, который отвечает требованиям к напряжению.
- Подключите аппарат к безопасно заземленной розетке, используя шнур питания из комплекта поставки.
- Не используйте шнуры питания, отличные от предоставляемого в комплекте поставки.
- С этим аппаратом следует использовать только шнур питания из комплекта поставки.
- Если вы подключаете устройство к розетке с несколькими гнездами, не используйте другие гнезда для подключения прочих устройств.
- Не используйте удлинительные шнуры.
- Продевайте шнур питания таким образом, чтобы избежать его задевания ногами.
- Не вносите изменения в шнур питания, не тяните за него, не изгибайте его и не наносите ему иных повреждений.
- Не ставьте тяжелые предметы на шнур питания.
- Не сгибайте шнур питания в пучок и не завязывайте в узел.
- Не проводите шнур питания близко к нагревательным устройствам.
- Не подсоединяйте и не отсоединяйте штепсель шнура питания слишком часто.
- Не подвергайте штепсель шнура питания сильным ударам.
- Полностью вставьте штепсель шнура питания в розетку, убедившись в надежности подсоединения.
- Не касайтесь аппарата во время грозы.
- Не вставляйте вилку шнура питания в розетку и не извлекайте его мокрыми руками.
- На выходные или в другое время, когда аппарат не будет использоваться в течение длительного срока, выключите его и отсоедините от источника питания.

#### $\mathbf 0$  RAWHO

- Установите этот аппарат рядом с электрической розеткой и оставьте достаточное пространство вокруг вилки шнура питания, чтобы ее можно было быстро отсоединить в чрезвычайной ситуации.
- Всегда убеждайтесь, что штепсель шнура питания отсоединен от розетки, прежде чем начинать работу.
- Не подключайте шнур питания к источнику бесперебойного питания. Это может привести к неисправности или сбою аппарата при отключении питания.
- Не подключайте шнур питания к вспомогательной розетке на компьютере.
- Мы рекомендуем использовать розетку с проводным соединением с помощью бытового предохранителя от утечки на землю.
- Электрические помехи могут привести к неполадкам в работе устройства или
- потере данных. • При повторном подсоединении шнура питания после его отсоединения подождите по крайней мере 5 секунд перед повторным соединением.
- Падение напряжения, превышающее разрешенный диапазон, может привести к неисправности или потере данных на аппарате и любых подключенных компьютерах.
- Сведения об источнике питания можно узнать у поставщика услуг электропитания или у местного магазина по продаже электрических устройств.

#### **Обращение с аппаратом**

#### **А** ПРЕДУПРЕЖДЕНИЕ

#### Придерживайтесь указанных ниже правил.

Нарушения техники безопасности могут привести к пожару, поражению электрическим током или ожогам.

- Если аппарат издает необычный шум, выделяет непривычный запах, дым или чрезмерно нагревается, а также в случае повреждения каких-либо частей незамедлительно отсоедините аппарат от розетки и обратитесь к своему дилеру или представителю сервисной службы.
- Не разбирайте аппарат и не пытайтесь что-либо изменить в его устройстве.
- Располагайте аппарат и его компоненты, такие как шнур питания и другие кабели, а также приспособления и электрические детали внутри аппарата, вне досягаемости детей.
- Не помещайте на аппарат ювелирные изделия или другие металлические предметы или емкости с жидкостью.
- Не распыляйте вблизи устройства легковоспламеняющиеся вещества.
- При перемещении аппарата обязательно выключайте его с помощью выключателя, отсоединяйте шнур питания от розетки, а затем отсоединяйте шнур питания и интерфейсные кабели.
- При подсоединении или отсоединении USB-кабеля при подключении аппарата к розетке не касайтесь металлической части штепселя.
- Не подсоединяйте неутвержденные изделия к портам на этом аппарате (розетке, портам для штекеров и т. д.).

#### Чистка и обслуживание данного аппарата

Неправильная чистка может привести к неисправности аппарата, пожару, поражению электрическим током или статическим электричеством.

- Этот аппарат следует регулярно чистить. • Перед чисткой всегда выключайте аппарат
- и отсоединяйте его от розетки.
- Периодически отсоединяйте шнур питания и вытирайте аппарат сухой тканью для удаления пыли и грязи.
- Чистите аппарат тканью, смоченной водой, а затем тщательно выкрученной. Не используйте спирт, бензин, растворители краски и другие легковоспламеняющиеся вещества, а также не используйте туалетную бумагу или бумажные полотенца.
- Регулярно проверяйте аппарат на предмет перенагрева, коррозии, наличия вмятин, царапин и трещин.

#### Пользователи кардиостимуляторов

Этот аппарат и его картриджи с тонером являются источниками слабого магнитного поля и ультразвуковых волн. Если вы используете кардиостимулятор и видите нарушения в его работе, отойдите от аппарата и обратитесь к врачу.

#### **ВНИМАНИЕ**

#### Следите, чтобы не уронить на стекло

для документов тяжелый предмет. Это может привести к повреждению стекла экспонирования и травмам.

#### Придерживайтесь указанных ниже правил. Невыполнение этого правила может привести к травмированию, неисправности или замятию бумаги.

- Не помещайте на данный аппарат тяжелые предметы.
- Следите, чтобы не защемить руки деталями, которые открываются и закрываются.
- Во избежание защемления рук или пальцев не касайтесь роликов извлечения бумаги.
- Следите, чтобы не порезаться бумагой при пополнении бумаги или устранению замятия бумаги.
- Не подвергайте аппарат сильным ударам и не трусите им.
- Не открывайте двери, крышки или кассеты и подобные компоненты аппарата с чрезмерным усилием.
- Не выключайте данный аппарат во время печати.
- Не открывайте и не закрывайте любые крышки, а также не удаляйте и не добавляйте бумагу во время работы аппарата.
- Не вставляйте пальцы в аппарат с усилием. Обратитесь в компанию Canon по

# поводу перемещения аппарата.

Чтобы переместить аппарат, всегда заблаговременно обращайтесь к своему дилеру или представителю сервисной службы. Не пытайтесь перемещать аппарат самостоятельно.

# Правильное использование устройств

подачи или крышки блока экспонирования Неправильное использование может привести к травмам.

- При создании копий таких элементов, как толстые книги, на крышке блока экспонирования не наживайте вниз слишком сильно во избежание повреждения устройства подачи
- или крышки блока экспонирования. • Медленно закройте устройство подачи
- или крышку блока экспонирования. • Не вставляйте руку или пальцы полностью
- в устройство подачи или крышку блока экспонирования.

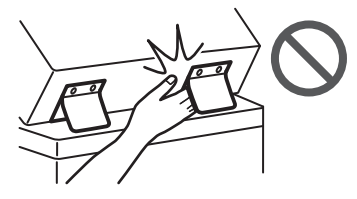

#### Не вставляйте руку в аппарат при извлеченных кассетах для бумаги (только для аппаратов с установленными кассетами для бумаги).

Это может привести к травмам.

#### Не касайтесь компонентов, пребывающих под высокой температурой или высоким напряжением.

Это может привести к ожогам или другим травмам.

- Не прикасайтесь к частям аппарата, не перечисленным в этом руководстве.
- Немедленно после использования внутренние компоненты аппарата и отверстия для извлечения бумаги горячие, поэтому их не следует касаться.
- Напечатанная бумага может нагреваться во время непрерывной печати. Обращайтесь с ней осторожно.

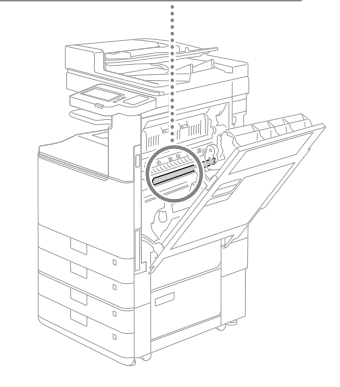

#### Нагреватель кассеты

#### (только для изделий с нагревателем кассеты)

При осмотре внутренней части аппарата с извлеченной кассетой для бумаги старайтесь не касаться непосредственно области вокруг нагревателя. Либо выключите питание аппарата и подождите, пока он полностью не остынет, прежде чем осматривать его. Осмотр аппарата в горячем состоянии может привести к ожогам, включая низкотемпературные ожоги.

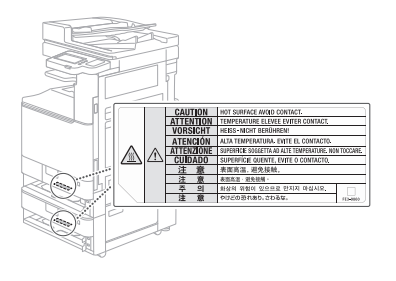

# **Стандарт/регламент**

#### Наименование продукта

В некоторых регионах это изделие может быть зарегистрировано под названиями в скобках ( ) ниже в соответствии с местными правилами безопасности.

imageRUNNER C3226i (F810400)

#### Нормативная информация по использованию беспроводной локальной сети Нормативная информация для пользователей в Иордании

imageRUNNER C3226i содержит одобренный беспроводной сетевой модуль (модель K30365). Содержит беспроводной сетевой модуль, утвержденный TRC/SS/2014/407

#### Требования по ЭМС директив ЕС

Данное оборудование соответствует основным требованиям по ЭМС соответствующих директив ЕС. Настоящим мы заявляем, что данное оборудование соответствует требованиям по ЭМС директив ЕС при номинальном напряжении 230 В, 50 Гц, хотя допустимое напряжение питания изделия составляет 220–240 В, 50/60 Гц. Для соответствия техническим требованиям по ЭМС директив ЕС необходимо использовать экранированные кабели.

#### Директива ЕС WEEE и Директива ЕС по элементам питания

Сведения о Директиве WEEE и Директиве по элементам питания приведены в последнем Pуководстве пользователя (в формате HTML), которое можно просмотреть на веб-сайте Canon ([https://oip.manual.canon/\)](https://oip.manual.canon/).

#### Директива RE

(только для европейского радиооборудования)

#### Декларация о соответствии нормам RE

**English (EN)** Hereby, Canon Inc. declares that this equipment is in compliance with Directive 2014/53/EU.

The full text of the EU declaration of conformity is available at the following internet address: [http://www.canon-europe.com/ce](http://www.canon-europe.com/ce-documentation)[documentation](http://www.canon-europe.com/ce-documentation)

Wireless LAN Specifications Frequency band(s): 2412-2472 MHz Maximum radio-frequency power: 14.08 dBm

**Čeština (CS)** Tímto společnost Canon Inc. prohlašuje, že toto zařízení je v souladu se směrnicí 2014/53/EU. Úplné znění EU prohlášení o shodě je k dispozici na této internetové adrese: [http://www.](http://www.canon-europe.com/ce-documentation) [canon-europe.com/ce-documentation](http://www.canon-europe.com/ce-documentation) Technické údaje bezdrátové LAN Pásmo(a) frekvence: 2412-2472 MHz Maximální výkon rádiové frekvence: 14,08 dBm

**Dansk (DA)** Hermed erklærer Canon Inc., at dette udstyr er i overensstemmelse med direktiv 2014/53/EU. EU-overensstemmelseserklæringens fulde

tekst kan findes på følgende internetadresse: [http://www.canon-europe.com/ce](http://www.canon-europe.com/ce-documentation)[documentation](http://www.canon-europe.com/ce-documentation) 

Trådløs LAN specofikationer Frekvensbånd: 2412-2472 MHz Maks. radio-frekvenseffekt: 14,08 dBm

**Deutsch (DE)** Hiermit erklärt Canon Inc, dass diese Anlage der Richtlinie 2014/53/EU entspricht.

Der vollständige Text der EU-

Konformitätserklärung ist unter der folgenden Internetadresse verfügbar:

[http://www.canon-europe.com/ce-](http://www.canon-europe.com/ce-documentation)

[documentation](http://www.canon-europe.com/ce-documentation) 

WLAN-Spezifikationen

Frequenzbereich(e): 2412-2472 MHz Maximale Funkfrequenzleistung: 14,08 dBm

**Eesti (ET)** Käesolevaga deklareerib Canon Inc., et käesolev seade vastab direktiivi 2014/53/EL nõuetele.

ELi vastavusdeklaratsiooni täielik tekst on kättesaadav järgmisel internetiaadressil: [http://www.canon-europe.com/ce-](http://www.canon-europe.com/ce-documentation)

[documentation](http://www.canon-europe.com/ce-documentation) 

Juhtmevaba LAN-i spetsifikatsioonid

Sagedusriba(d): 2412-2472 MHz Maksimaalne raadiosageduslik võimsus:

#### 14,08 dBm

**Español (ES)** Por la presente, Canon Inc. declara que este equipo es conforme con la Directiva 2014/53/UE.

El texto completo de la declaración UE de conformidad está disponible en la dirección de Internet siguiente: [http://www.canon-europe.](http://www.canon-europe.com/ce-documentation) [com/ce-documentation](http://www.canon-europe.com/ce-documentation) 

Especificaciones LAN inalámbrica Banda(s) de frecuencia: 2412-2472 MHz Potencia máxima de radiofrecuencia: 14,08 dBm

**Ελληνικά (EL)** Με την παρούσα, η Canon Inc. δηλώνει ότι ο παρών εξοπλισμός

συμμορφώνεται με την Οδηγία 2014/53/ΕΕ. Το πλήρες κείμενο της δήλωσης συμμόρφωσης της ΕΕ διατίθεται στην ακόλουθη διεύθυνση στο διαδίκτυο: [http://www.canon-europe.com/](http://www.canon-europe.com/ce-documentation) [ce-documentation](http://www.canon-europe.com/ce-documentation) 

Προδιαγραφές ασύρματου LAN (WLAN) Ζώνες συχνότητας: 2412-2472 MHz Μέγιστη ισχύς ραδιοσυχνότητας: 14,08 dBm

**Français (FR)** Le soussigné, Canon Inc., déclare que le présent équipement est conforme à la Directive 2014/53/UE.

Le texte complet de la déclaration UE de conformité est disponible à l'adresse internet suivante : [http://www.canon-europe.com/](http://www.canon-europe.com/ce-documentation) [ce-documentation](http://www.canon-europe.com/ce-documentation) 

Spécifications LAN sans fil

Bande(s) de fréquence : 2412-2472 MHz Puissance maximale de radiofréquence : 14,08 dBm

**Italiano (IT)** Con la presente, Canon Inc. dichiara che questa apparecchiatura è conforme alla direttiva 2014/53/UE. Il testo completo della dichiarazione di conformità UE è disponibile al seguente indirizzo

Internet: [http://www.canon-europe.com/](http://www.canon-europe.com/ce-documentation) [ce-documentation](http://www.canon-europe.com/ce-documentation)  Caratteristiche LAN wireless

Banda/e di frequenza: 2412-2472 MHz Potenza massima a radiofrequenza: 14,08 dBm

#### **Latviešu (LV)** Canon Inc. ar šo deklarē,

ka šī iekārta atbilst Direktīvai 2014/53/ES. Pilns ES atbilstības deklarācijas teksts ir pieejams šādā interneta vietnē: [http://www.canon-europe.com/ce](http://www.canon-europe.com/ce-documentation)[documentation](http://www.canon-europe.com/ce-documentation) Bezvadu LAN specifikācijas Frekvences josla(s): 2412-2472 MHz Maksimālā radiofrekvences jauda: 14,08 dBm

**Lietuvių (LT)** Šiuo dokumentu "Canon Inc." patvirtina, kad ši įranga atitinka direktyvą 2014/53/ES.

Visas ES atitikties deklaracijos tekstas prieinamas šiuo interneto adresu: [http://www.canon-europe.](http://www.canon-europe.com/ce-documentation) [com/ce-documentation](http://www.canon-europe.com/ce-documentation)  Belaidžio LAN specifikacijos

Dažnio diapazonas (-ai): 2412-2472 MHz Maksimali radijo ryšio dažnio galia: 14,08 dBm

#### **Nederlands (NL)** Hierbij verklaart Canon Inc.,

dat deze apparatuur conform is met Richtlijn 2014/53/EU.

De volledige tekst van de EU-

conformiteitsverklaring kan worden geraadpleegd op het volgende internetadres:

[http://www.canon-europe.com/ce](http://www.canon-europe.com/ce-documentation)[documentation](http://www.canon-europe.com/ce-documentation)

Draadloos LAN specificaties

Frequentieband(en): 2412-2472 MHz Maximaal radiofrequentievermogen: 14,08 dBm

**Malti (MT)** B'dan, Canon, qed tiddikjara li dan it-tip ta' tagħmir huwa konformi mad-Direttiva 2014/53/UE.

It-test kollu tad-dikjarazzjoni ta' konformità tal-UE huwa disponibbli f'dan is-sit fuq l-internet: [http://www.canon-europe.com/ce](http://www.canon-europe.com/ce-documentation)[documentation](http://www.canon-europe.com/ce-documentation)

Speċifikazzjonijiet tal-Wireless LAN

Band(i) tal-Frekwenza: 2412-2472 MHz

Qawwa ta' frekwenza tar-radju massima: 14,08 dBm

**Magyar (HU)** A Canon Inc. igazolja, hogy ez a berendezés megfelel a 2014/53/EU irányelvnek.

Az EU-megfelelőségi nyilatkozat teljes szövege elérhető a következő internetes címen: [http://www.canon-europe.com/ce-](http://www.canon-europe.com/ce-documentation)

[documentation](http://www.canon-europe.com/ce-documentation)

Vezeték nélküli LAN műszaki adatai

Frekvenciasáv(ok): 2412-2472 MHz

Maximális rádiofrekvenciás teljesítmény: 14,08 dBm

**Polski (PL)** Canon Inc. niniejszym oświadcza, że niniejsze urządzenie jest zgodne z dyrektywą 2014/53/UE.

Pełny tekst deklaracji zgodności UE jest dostępny pod następującym adresem internetowym: [http://www.canon-europe.com/ce](http://www.canon-europe.com/ce-documentation)[documentation](http://www.canon-europe.com/ce-documentation)

Specyfikacja bezprzewodowej sieci LAN Pasmo(-a) częstotliwości: 2412-2472 MHz Maksymalna moc na częstotliwościach radiowych: 14,08 dBm

**Português (PT)** Por este meio, a Canon Inc. declara que o presente equipamento está em conformidade com a Diretiva 2014/53/UE. O texto integral da declaração de conformidade da UE está disponível no seguinte endereço de Internet: [http://www.canon-europe.com/](http://www.canon-europe.com/ce-documentation) [ce-documentation](http://www.canon-europe.com/ce-documentation) 

Especificações de LAN Sem Fios

Banda(s) de frequências: 2412-2472 MHz Potência máxima de radiofrequência: 14,08 dBm **Slovenščina (SL)** Canon Inc. potrjuje, da je ta oprema v skladu z Direktivo 2014/53/EU. Celotno besedilo izjave EU o skladnosti je na voljo na naslednjem spletnem naslovu: [http://www.canon-europe.com/ce](http://www.canon-europe.com/ce-documentation)[documentation](http://www.canon-europe.com/ce-documentation)

Specifikacije za brezžični LAN Frekvenčna območja: 2412-2472 MHz Največja radiofrekvenčna moč: 14,08 dBm

**Slovenčina (SK)** Spoločnosť Canon Inc. týmto vyhlasuje, že toto zariadenie je v súlade so smernicou 2014/53/EÚ.

Úplné znenie EÚ vyhlásenia o zhode je k dispozícii na tejto internetovej adrese: [http://www.canon-europe.com/ce](http://www.canon-europe.com/ce-documentation)[documentation](http://www.canon-europe.com/ce-documentation)

Technické údaje bezdrôtovej LAN Pásmo (a) frekvencia: 2412-2472 MHz

Maximálny výkon rádiovej frekvencie: 14,08 dBm **Suomi (FI)** Canon Inc. vakuuttaa täten, että tämä laite on direktiivin 2014/53/EU mukainen. EU-vaatimustenmukaisuusvakuutuksen täysimittainen teksti on saatavilla seuraavassa internetosoitteessa: [http://www.canon-europe.](http://www.canon-europe.com/ce-documentation)

[com/ce-documentation](http://www.canon-europe.com/ce-documentation) Langattoman LAN:in tekniset ominaisuudet

Taajuuskaista(t): 2412-2472 MHz Suurin radiotaajuusteho: 14,08 dBm

**Svenska (SV)** Härmed försäkrar Canon Inc.

att denna utrustning överensstämmer med direktiv 2014/53/EU.

Den fullständiga texten till EU-försäkran om överensstämmelse finns tillgänglig på följande webbadress: [http://www.canon-europe.com/](http://www.canon-europe.com/ce-documentation) [ce-documentation](http://www.canon-europe.com/ce-documentation)

Specifikationer för trådlöst LAN Frekvensband: 2412-2472 MHz

Maximal radiofrekvenseffekt: 14,08 dBm

**Română (RO)** Prin prezenta, Canon Inc. declară că acest echipament este în conformitate cu Directiva 2014/53/UE.

Textul integral al declarației UE de conformitate este disponibil la următoarea adresă internet: [http://www.canon-europe.com/ce](http://www.canon-europe.com/ce-documentation)[documentation](http://www.canon-europe.com/ce-documentation)

Specificații wireless LAN

Benzi de frecvență: 2412-2472 MHz Putere maximă a frecvenței radio: 14,08 dBm

**Български (BG)** С настоящото Canon Inc. декларира, че това съоръжение е в съответствие с Директива 2014/53/ЕС. Цялостният текст на ЕС декларацията за съответствие може да се намери на следния интернет адрес: [http://www.canon-europe.](http://www.canon-europe.com/ce-documentation) [com/ce-documentation](http://www.canon-europe.com/ce-documentation)

Спецификация на безжичната LAN Честотна лента(и): 2412-2472 MHz Максимална радиочестотна мощност: 14,08 dBm

**Hrvatski (HR)** Canon Inc. ovime izjavljuje da je oprema u skladu s Direktivom 2014/53/EU. Cjeloviti tekst EU izjave o sukladnosti dostupan je na sljedećoj internetskoj adresi: [http://www.canon-europe.com/ce](http://www.canon-europe.com/ce-documentation)[documentation](http://www.canon-europe.com/ce-documentation)

Specifikacije bežičnog LAN-a Frekvencijski pojas(evi): 2412-2472 MHz Maksimalna snaga radijske frekvencije: 14,08 dBm

**Gaeilge (GA)** Dearbhaíonn Canon Inc., leis seo. go bhfuil an trealamh seo i gcomhlíonadh leis an Treoir 2014/53/AE.

Tá an téacs iomlán de Dhearbhú Comhréireachta AE ar fáil ag seoladh an láithreáin ghréasáin mar seo a leanas: [http://www.canon-europe.com/ce](http://www.canon-europe.com/ce-documentation)[documentation](http://www.canon-europe.com/ce-documentation)

Sonraíochtaí LAN Gan Sreang Banda(í) minicíochta: 2412-2472 MHz Uaschumhacht radaimhinicíochta: 14,08 dBm **Norsk (NO)** Herved erklærer Canon Inc. at dette utstyret er i overensstemmelse med direktiv 2014/53/EU.

Den fulle teksten til EUs samsvarserklæring er tilgjengelig på følgende Internett-adresse: [http://www.canon-europe.com/ce](http://www.canon-europe.com/ce-documentation)[documentation](http://www.canon-europe.com/ce-documentation) 

Trådløs LAN-spesifikasjoner Bølgelengde: 2412-2472 MHz

Maks radiofrekvensstyrke: 14,08 dBm

**Íslenska (IS)** Hér með lýsir Canon Inc því yfir að þessi búnaður er í samræmi við tilskipun 2014/53/ESB.

Allur texti ESB-samræmisyfirlýsingar er í boði á eftirfarandi veffangi: [http://www.canon-europe.](http://www.canon-europe.com/ce-documentation) [com/ce-documentation](http://www.canon-europe.com/ce-documentation) 

Tæknilýsingar fyrir þráðlausa nettengingu Tíðnisvið: 2412-2472 MHz

Hámarksstyrkur útvarpstíðnibylgja: 14,08 dBm

**Türkçe (TR)** Canon Inc., bu ekipmanın 2014/53/AB Direktifi ile uyumlu olduğunu beyan eder. AB uygunluk beyanının tam metni aşağıdaki internet adresinde mevcuttur:

<http://www.canon-europe.com/ce-documentation> Kablosuz LAN Özellikleri

Frekans bantları: 2412-2472 MHz

#### Maksimum radyo frekansı gücü: 14,08 dBm **Üretici adı ve adresi / İthalatçı adı ve adresi**

Üretici adı: CANON INC. Üretici adresi: 30-2, Shimomaruko 3-chome, Ohta-ku, Tokyo 146-8501, Japonya İthalatçı adı: Canon Eurasia Görüntüleme ve Ofis Sistemleri A.Ş. İthalatçı adresi: Değirmen Sokak Nida Kule İş Merkezi No: 18/10, K:2 Kozyatağı Kadıköy, 34742, İstanbul, Türkiye

# **Апредупреждение**

#### Придерживайтесь указанных ниже мер предосторожности в отношении лазера.

Любое непосредственное воздействие лазерных лучей, которые генерирует аппарат, на глаза может нанести им вред.

- Ни в коем случае не открывайте какие-либо крышки аппарата, помимо указанных в
- инструкциях в руководстве к этому аппарату. • Ни в коем случае не используйте элементы управления, настройки или операционные процедуры, отличные от описанных в этом руководстве, так как это может привести к воздействию опасной радиации.

#### ВАЖНО

Данное изделие определено как лазерное изделие Класса 1 по стандартам IEC60825- 1:2014 и EN60825-1:2014. CLASS 1 LASER PRODUCT LASER KLASSE 1 APPAREIL À LASER DE CLASSE 1 APPARECCHIO LASER DI CLASSE 1 PRODUCTO LÁSER DE CLASE 1 APARELHO A LASER DE CLASSE 1 LUOKAN 1 LASER-TUOTE LASERPRODUKT KLASS 1 Лазерные лучи могут нанести вред людям. Этот аппарат оснащен крышками и наружным корпусом, которые блокирует лазерные лучи, поэтому при нормальной эксплуатации

лазерные лучи не должны выходить из аппарата.

#### **Техника безопасности при обращении с лазером**

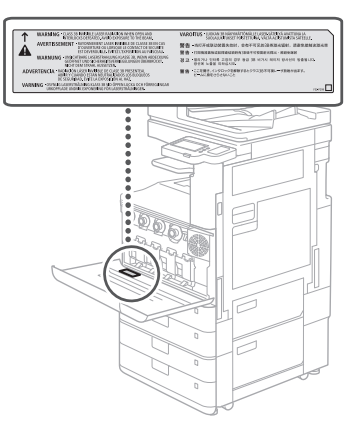

# **Приложение**

**Юридические ограничения на использование аппарата, а также на использование изображений** Использование аппарата для сканирования,

печати или иного воспроизведения определенных документов, а также использование отсканированных, отпечатанных или воспроизведенных как-либо иначе изображений может быть запрещено законом и быть причиной привлечения к уголовной и/или гражданской ответственности. Неполный список таких документов приведен ниже. Этот список предназначен для использования только в качестве ориентира. Если вы сомневаетесь в законности использования аппарата для сканирования, печати или иного воспроизведения определенного документа и/или в использовании отсканированных, отпечатанных или воспроизведенных иным способом изображений, вы должны заранее проконсультироваться с юристом.

- Бумажные деньги
- Дорожные чеки
- Платежные поручения
- Продовольственные талоны
- Депозитные сертификаты
- Паспорта
- Почтовые марки (погашенные
- или непогашенные)
- Иммиграционные документы
- Идентификационные карточки или знаки отличия
- Внутренние марки гербового сбора (погашенные или непогашенные)
- Некоторые документы на обслуживание или переводные векселя
- Облигации или другие долговые сертификаты
- Чеки или переводные векселя, выданные государственными учреждениями
- Акции
- Автомобильные права и документы, удостоверяющие права собственности
- Произведения, охраняемые законами об авторском праве/произведения искусства, запрещенные для воспроизведения без разрешения обладателя авторских прав

#### **Расходные материалы**

#### **Апредупреждение**

Придерживайтесь указанных ниже мер предосторожности при работе с расходными материалами.

Ненадлежащее обращение может привести к ожогам или пожару.

- Не бросайте картриджи с тонером или контейнеры с отработанным тонером в открытый огонь.
- Не бросайте картриджи с тонером, контейнеры с отработанным тонером или бумагу в места, подвергающиеся открытому огню.
- Если тонер случайно просыпался, осторожно соберите частицы тонера или сотрите их влажной тканью, избегая их вдыхания. Не используйте обычный пылесос для очистки просыпанного тонера. Следует использовать только модели с защитой от взрыва пыли.

#### **ВНИМАНИЕ**

#### Придерживайтесь указанных ниже мер предосторожности при работе с расходными материалами.

Неправильное обращение может привести к ожогам или нанести вред вашему здоровью. Если тонер попадет в желудок, глаза или рот, немедленно обратитесь к врачу.

- Держите тонер и другие расходные материалы в местах, недоступных для детей.
- Не разбирайте картриджи с тонером или другие расходные материалы.
- Если тонер просыпался из картриджа, следите за тем, чтобы он не попал вам на кожу или в рот. Если тонер попал на кожу, промойте это место холодной водой с мылом. Если после промывки раздражение не пропадает, немедленно обратитесь к врачу.
- При извлечении контейнера с отработанным тонером будьте осторожны, чтобы не упустить его.

#### ВАЖНО

- При выполнении заданий, таких как извлечение застрявшей бумаги или замена тонера либо других расходных материалов, избегайте попадания тонера на руки или одежду.
- При попадании тонера на одежду или руки немедленно промойте соответствующий участок холодной водой. Промывка горячей водой может привести к закреплению тонера и оставить несмываемое пятно.

#### **Об этом руководстве**

#### Иллюстрации

Если не указано иное, на рисунках, используемых в данном руководстве, показан аппарат imageRUNNER C3226i со следующим присоединенным дополнительным оборудованием:

- Inner 2way Tray-M
- Cassette Feeding Unit-AW

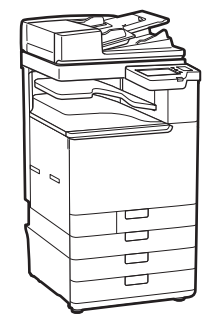

#### Экраны

Если не указано иное, на рисунках экранов, используемых в данном руководстве, показан аппарат imageRUNNER C3226i со следующим присоединенным дополнительным оборудованием:

- Inner 2way Tray-M • Cassette Feeding Unit-AW
- 

• Super G3 FAX Board

Обратите внимание: некоторые функции могут быть недоступны в зависимости используемой комбинации дополнительных устройств.

Недоступные функции не показаны на экране.

#### Торговые марки

macOS является торговой маркой корпорации Apple Inc.

QR Code является торговой маркой DENSO WAVE INCORPORATED.

Все наименования марок и продуктов,

использованные в этом руководстве, являются зарегистрированными товарными знаками или товарными знаками их соответствующих владельцев.

Все прочие торговые марки являются собственностью соответствующих владельцев.

#### Отказ от ответственности

- Информация в настоящем документе может быть изменена без уведомления.
- CANON INC. НЕ ДАЕТ НИКАКИХ ГАРАНТИЙ, ВЫРАЖЕННЫХ ИЛИ ПОДРАЗУМЕВАЕМЫХ, В ОТНОШЕНИИ ДАННОГО РУКОВОДСТВА, ЗА ИСКЛЮЧЕНИЕМ ИЗЛОЖЕННЫХ В НАСТОЯЩЕМ ДОКУМЕНТЕ, ВКЛЮЧАЯ (БЕЗ ИСКЛЮЧЕНИЯ) ГАРАНТИИ РЫНОЧНОЙ И КОММЕРЧЕСКОЙ ПРИГОДНОСТИ, СООТВЕТСТВИЯ ОПРЕДЕЛЕННЫМ ЦЕЛЯМ ИСПОЛЬЗОВАНИЯ ИЛИ В СЛУЧАЕ НАРУШЕНИЯ УСЛОВИЙ КАКИХ-ЛИБО ПАТЕНТНЫХ ПРАВ. CANON INC. НЕ НЕСЕТ ОТВЕТСТВЕННОСТИ ЗА ЛЮБОЙ ПРЯМОЙ, КОСВЕННЫЙ ИЛИ ПОСЛЕДУЮЩИЙ УЩЕРБ ЛЮБОГО ХАРАКТЕРА, А ТАКЖЕ ЗА УБЫТКИ ИЛИ ЗАТРАТЫ, СВЯЗАННЫЕ С ИСПОЛЬЗОВАНИЕМ ДАННОГО РУКОВОДСТВА.

#### Авторское право

Запрещено несанкционированное воспроизведение содержимого этого документа целиком или частично.

# **Программное обеспечение**

**независимых разработчиков** Данный продукт Canon («ПРОДУКТ») содержит программные модули сторонних разработчиков. Использование и распространение данных программных модулей, включающее в себя любое обновление таких программных модулей («ПРОГРАММНОЕ ОБЕСПЕЧЕНИЕ»), выполняется в соответствии с приведенными ниже лицензионными условиями (1)–(9).

(1) В случае транспортировки, передачи или экспорта данного ПРОДУКТА, включая ПРОГРАММНОЕ ОБЕСПЕЧЕНИЕ, в любую страну пользователь обязуется соблюдать все применимые законы, ограничения или правила соответствующих стран.

- (2) Правообладатели ПРОГРАММНОГО ОБЕСПЕЧЕНИЯ полностью сохраняют правовой титул, права на собственность и права на интеллектуальную собственность в отношении ПРОГРАММНОГО ОБЕСПЕЧЕНИЯ. За исключением явно указанного в настоящем документе, правообладатели ПРОГРАММНОГО ОБЕСПЕЧЕНИЯ не передают и не предоставляют пользователю никаких лицензий или прав, явных или подразумеваемых, в отношении любой интеллектуальной собственности правообладателей ПРОГРАММНОГО ОБЕСПЕЧЕНИЯ.
- (3) Пользователь может использовать ПРОГРАММНОЕ ОБЕСПЕЧЕНИЕ исключительно с ПРОДУКТОМ.
- (4) Пользователь не имеет права поручать, сублицензировать, распространять или передавать ПРОГРАММНОЕ ОБЕСПЕЧЕНИЕ никаким третьим лицам без предварительного письменного согласия правообладателей ПРОГРАММНОГО ОБЕСПЕЧЕНИЯ.
- (5) Независимо от указанного выше, пользователь может передать ПРОГРАММНОЕ ОБЕСПЕЧЕНИЕ только в том случае, если: (a) пользователь передает все свои права на ПРОДУКТ, а также все права и обязательства по настоящим условиям получателю прав, а (б) получатель прав обязуется соблюдать все эти условия. (6) Пользователю запрещается
- декомпилировать, осуществлять обратный инжиниринг, дисассемблировать или другим способом преобразовывать код ПРОГРАММНОГО ОБЕСПЕЧЕНИЯ в пригодную для человеческого восприятия форму.
- (7) Пользователю запрещено изменять, адаптировать, переводить, сдавать в аренду, сдавать в лизинг или отдавать в долг ПРОГРАММНОЕ ОБЕСПЕЧЕНИЕ, а также создавать производные продукты на основе ПРОГРАММНОГО ОБЕСПЕЧЕНИЯ.
- (8) Пользователю запрещено извлекать ПРОГРАММНОЕ ОБЕСПЕЧЕНИЕ из ПРОДУКТА или создавать отдельные копии ПРОГРАММНОГО ОБЕСПЕЧЕНИЯ.
- (9) Пользователю не предоставляется лицензия на пригодную для человеческого восприятия часть (исходный код) ПРОГРАММНОГО ОБЕСПЕЧЕНИЯ.

Невзирая на указанные выше пункты (1)–(9), ПРОДУКТ включает в себя программные модули сторонних разработчиков с другими лицензионными условиями и для этих программных модулей могут действовать другие условия лицензии.

Проверьте версию платформы ПРОДУКТА и ознакомьтесь с другими лицензионными условиями программных модулей сторонних производителей, описанных в Приложении руководства для соответствующей версии платформы. Данное руководство пользователя доступно на веб-сайте по адресу *<https://oip.manual.canon/>*.

При использовании ПРОДУКТА вы соглашаетесь со всеми применимыми лицензионными условиями. Если вы не согласны с этими лицензионными условиями, пожалуйста, обратитесь к представителю сервисной службы.

V\_201211

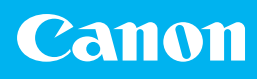

# **CANON INC.**

Tokyo 146-8501, Japan

**CANON U.S.A., INC.**

**CANON CANADA INC.** 8000 Mississauga Road Brampton ON L6Y 5Z7, Canada

# **CANON EUROPA N.V.**

Bovenkerkerweg 59, 1185 XB Amstelveen, The Netherlands (Подробнее о региональном дилере см. [http://www.canon-europe.com/\)](http://www.canon-europe.com/)

#### **CANON AUSTRALIA PTY LTD**

Building A, The Park Estate, 5 Talavera Road, Macquarie Park, NSW 2113, Australia

# **CANON SINGAPORE PTE LTD**

1 Fusionopolis Place, #15-10, Galaxis, Singapore 138522

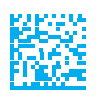